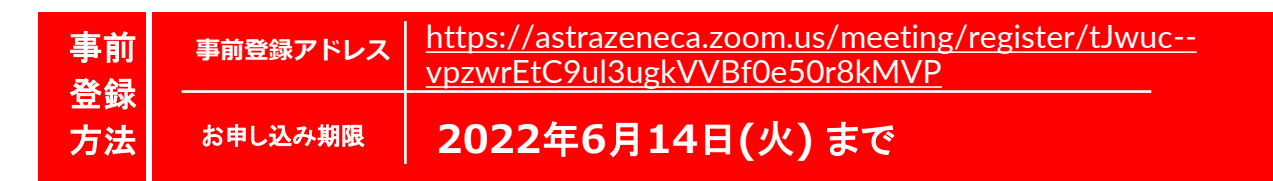

※パソコンまたはスマートフォン・タブレットにてご登録ください。 ※当日のご参加用のアドレスではございませんのでご注意ください。 ※Zoom のシステム上の都合により、お宛名が敬称略での送信になりますことをご容赦ください。 ※回線数に限りがあるため、事前参加登録が一定数に達した場合は、受付を締め切らせていただきます。

## 【本会に関するお問い合わせ】

**アストラゼネカ株式会社 呼吸器・免疫事業本部 スペシャリティケア1 中国・四国課**

**冨田 圭介 080-3815-2094/ Keisuke.Tomita@astrazeneca.com**

## 当日のご視聴手順

当日は以下 2 通りの方法で視聴ページにアクセスいただけます。

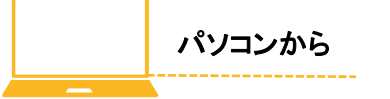

- 事前登録されたメールアドレス宛に、当日参加用 **URL** が届きます。
- 当日参加用の **URL** をクリックすると視聴ページへアクセスできます。
- ブラウザが立ち上がり **Zoom** クライアントのインストールが促されま すが、 「**Zoom** ミーティングに参加する」または「ブラウザから参 加」を選択いただ ければ、インストールせずにご視聴可能です。 **※**ご参加時には「お名前、ご施設名」ご入力 の

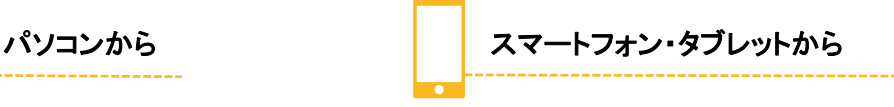

- 事前に「**Zoom**」アプリのインストールを行ってください。
- 事前登録されたメールアドレス宛に届く、当日参加用**URL**より視聴ページへ アク セスできます。 **※**サインイン・サインアップは必須ではありません。

ご協力をよろしくお願い申し上げます。

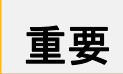

講演会当日までにテスト環境での接続テストを実施いただくことをお薦めしております。 下記 URL、もしくは二次元コードよりテスト環境へアクセスください。

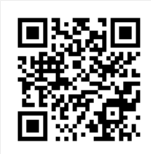

- テスト環境**URL <http://zoom.us/test>**
- ◎パソコンまたはモバイル機器 ・**Windows: 10**、**8/8.1**、**7**、**Vista(SP1**以降**)**、**XP(SP3**以降**)**、**Mac OS: 10.7**意向を搭載の **Mac OS X**、モバイル機器**: iOS7.0**以降、 **iPad**  ◼ アクセス集中によるトラブルを防止するため、事前登録制とさせていただいております。 ◼ ご視聴は、事前登録をいただいたご本人様に限らせていただきます。 ◼ 当日の閲覧用アドレスを第三者と共有し、複数人でご視聴するなどの行為はご遠慮ください。 ◼ 本講演会をご視聴いただくには、以下の環境が必要です。 ◼ 一般人の目に触れる可能性のある公共スペース(空港、駅等)でのご参加はお控えください。 ◼ 本講演会は医療関係者を対象として講演会でございます。

**OS 13**以降、**Android 4.0x**以降 ・ブラウザ**: IE7+**、**Firefox**、**Chrome**、**Safari5+** ◎通信環境 推奨される帯域幅:**≧600kbps ※Zoom**で使用される帯域幅は、自動的に**3G**、**WiFi**、または優先環境に応じて最適化されます。 ◎当日の設備トラブルや、ご利用のプロバイダ・パソコンにおけるトラブルや制限等、不測の事態によりご覧いただけない場合がございます。その際 はご容赦くだ さいますようお願いいたします。 **※iPhone/iPad**は**Apple Inc.**の商標です。**Android**は**Google Inc.**の商標です。

主催:アストラゼネカ株式会社